# Запускаем файл StForm\_dst

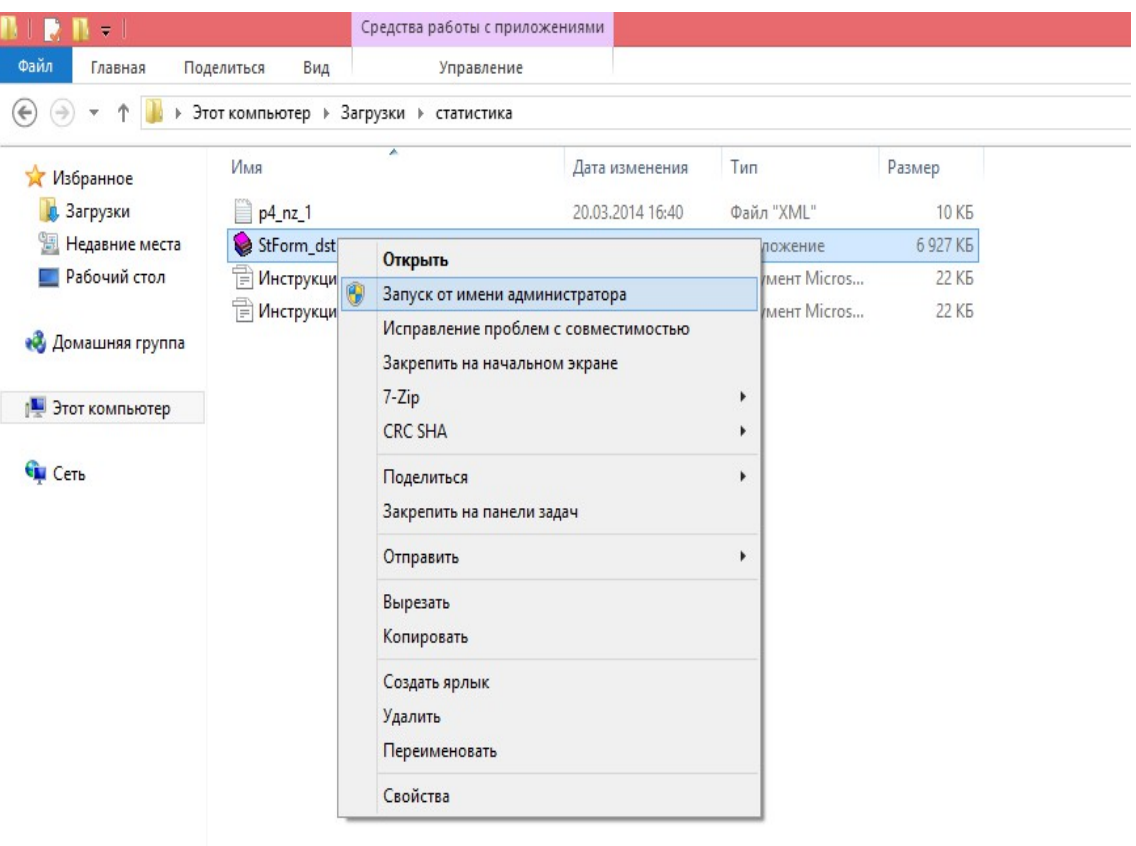

#### Нажимаем далее...

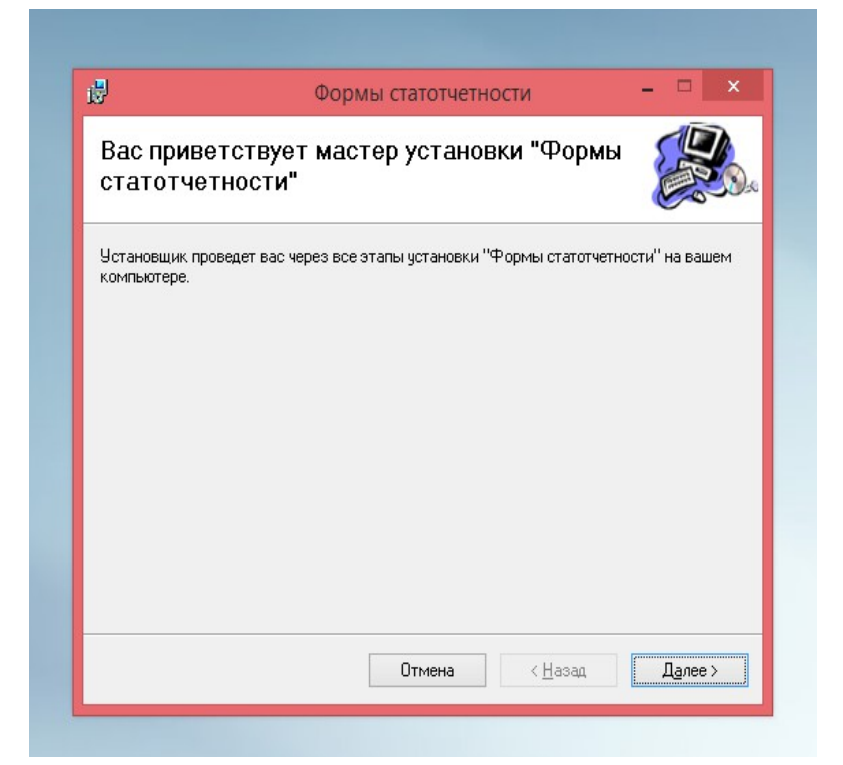

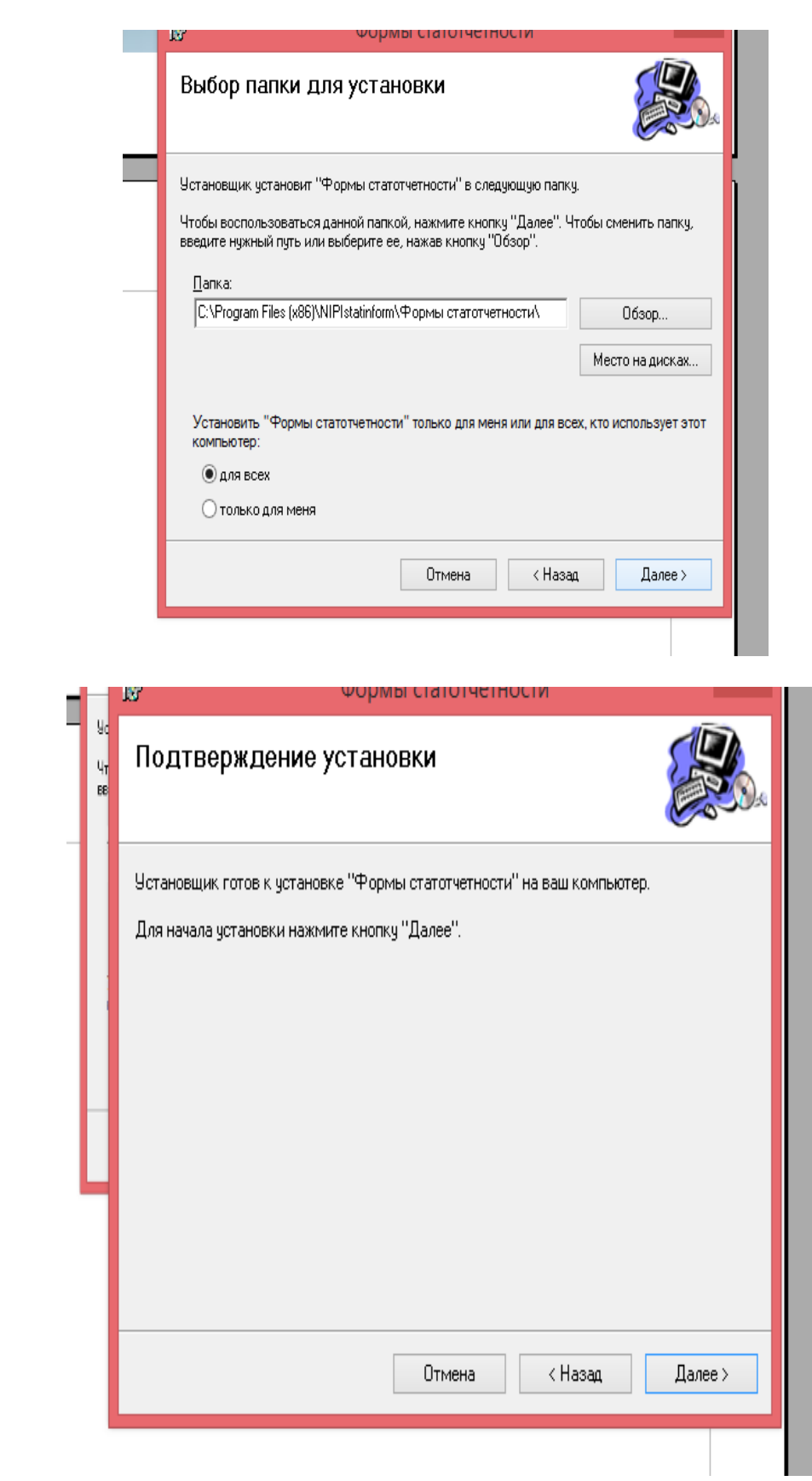

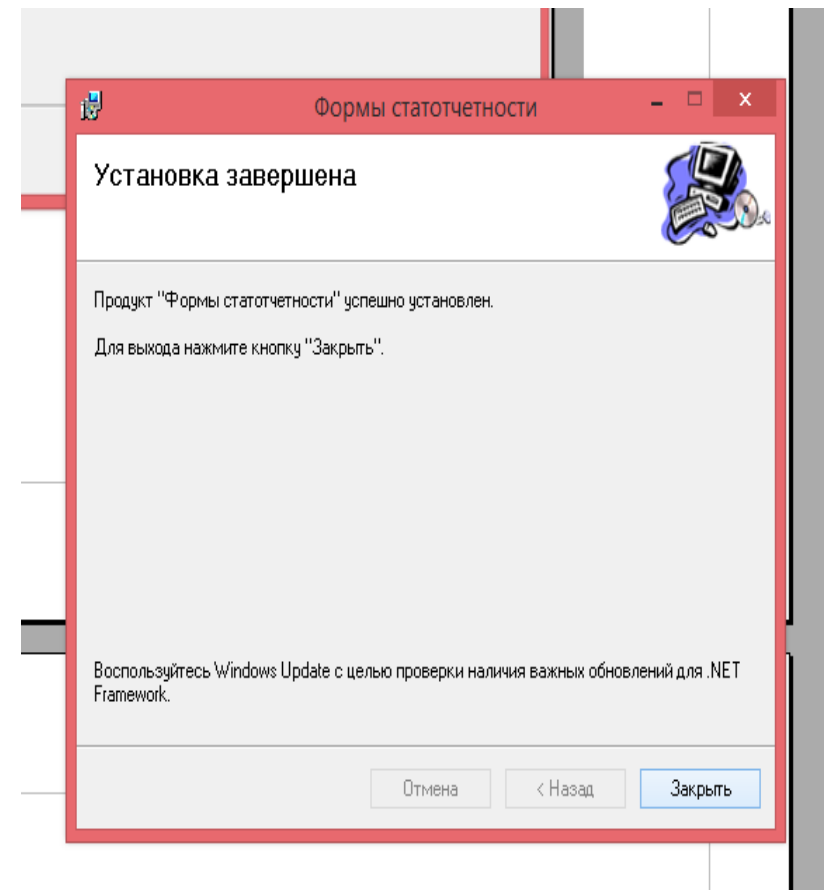

### **Формы статотчетности (предприятие). Инструкция по подключению файлов форм статистической отчетности.**

Формы статистической отчетности представляют собой файлы формата XML.

Для подключения файлов форм статистической отчетности к системе необходимо:

1. Скопировать файл p4\_nz\_1

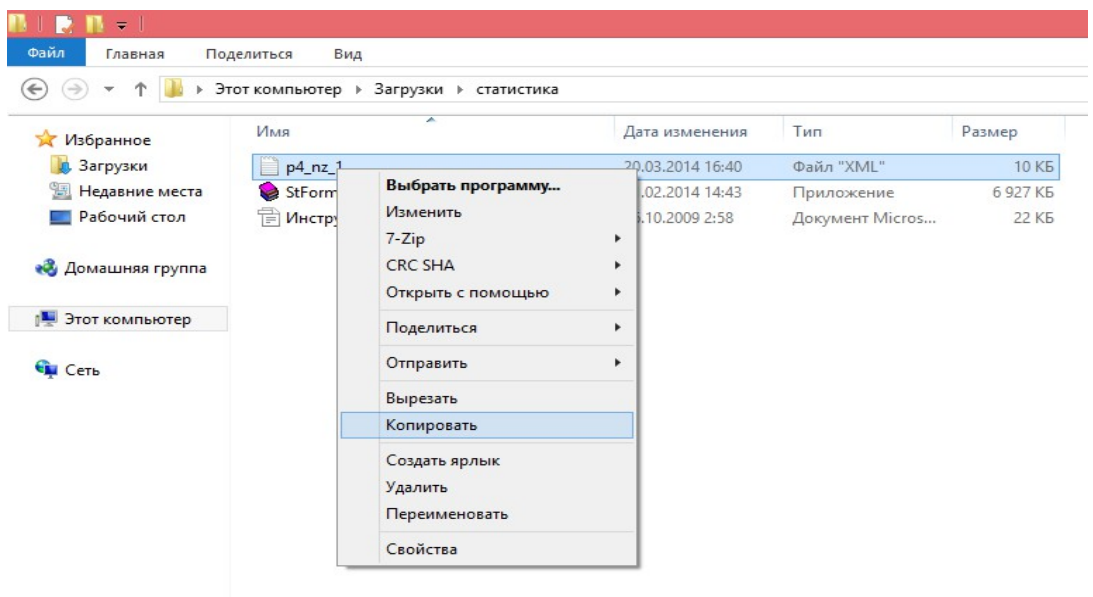

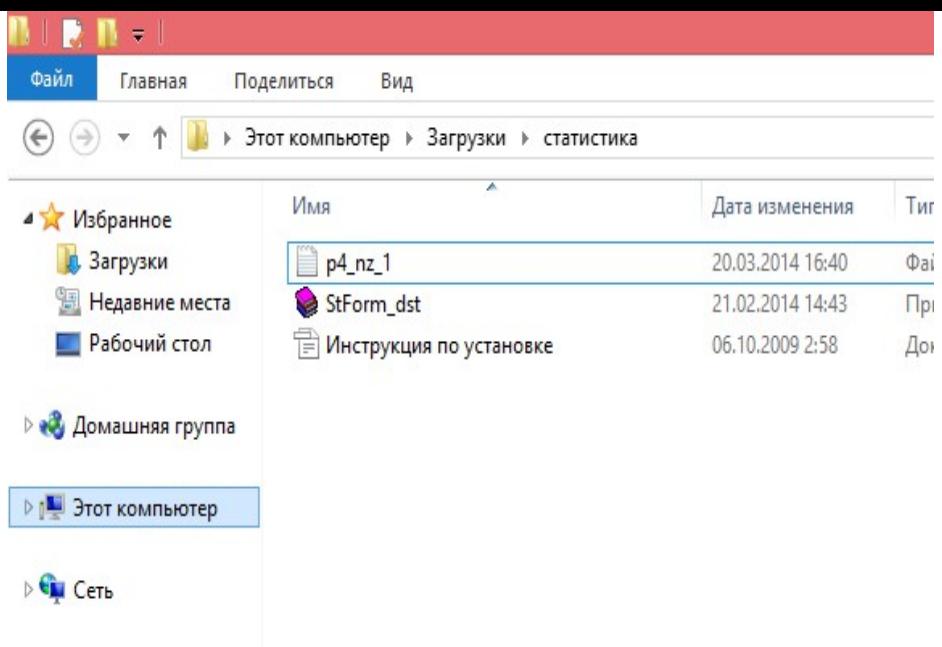

2. Найти директорию, в которую установлено программное обеспечение «Формы статотчетности (предприятие)». Директория установки по умолчанию C:\Program Files\NIPIstatinform\Формы статотчетности\.

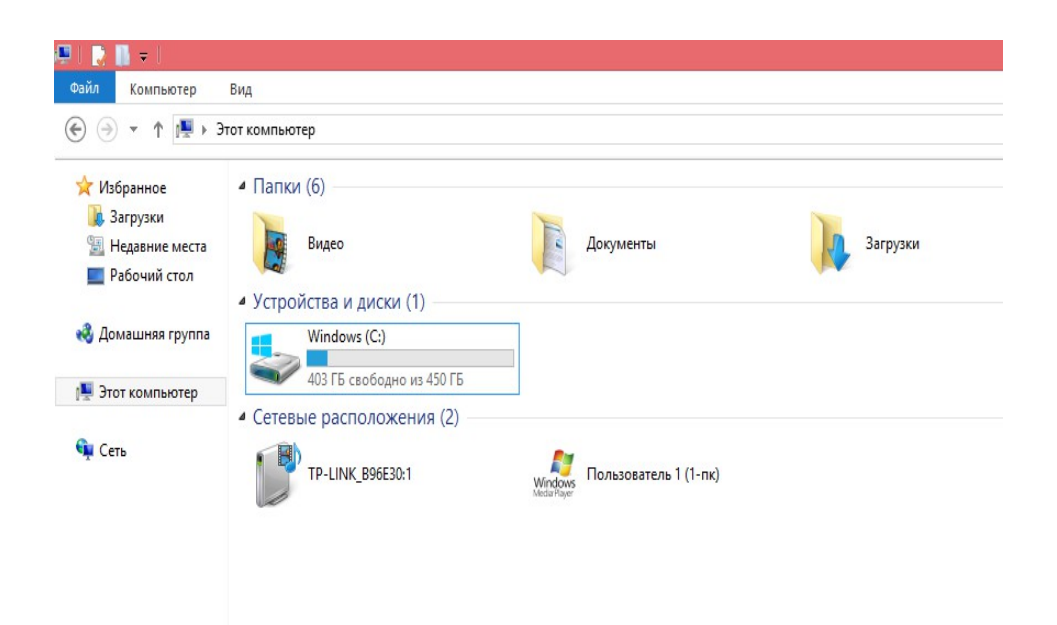

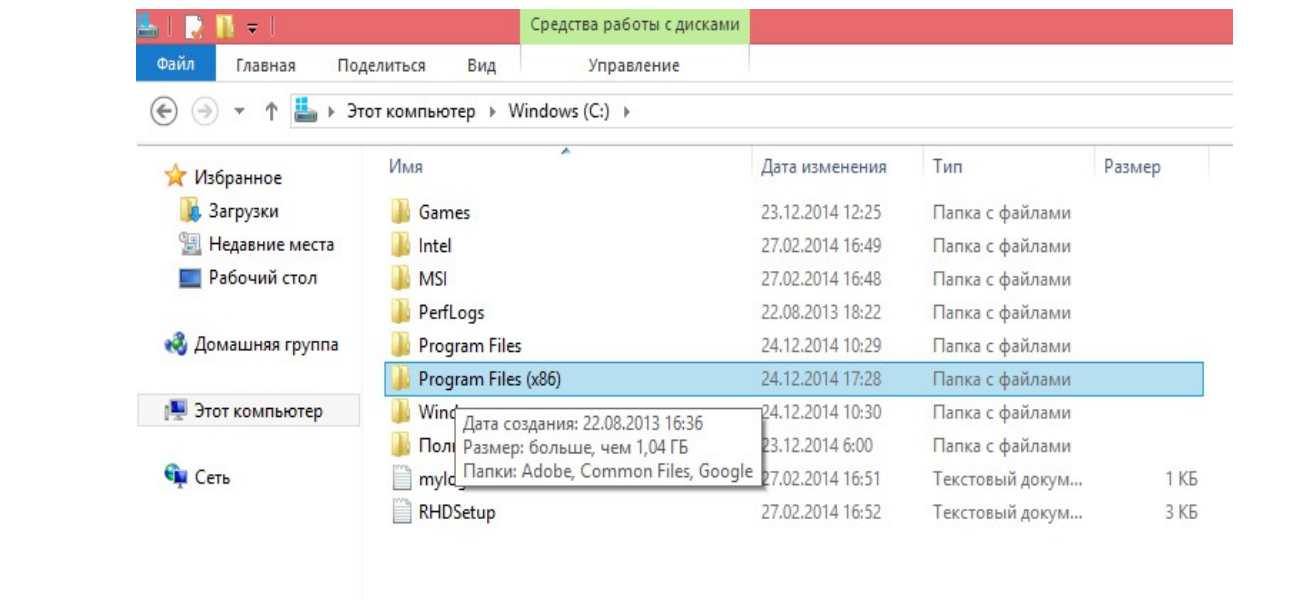

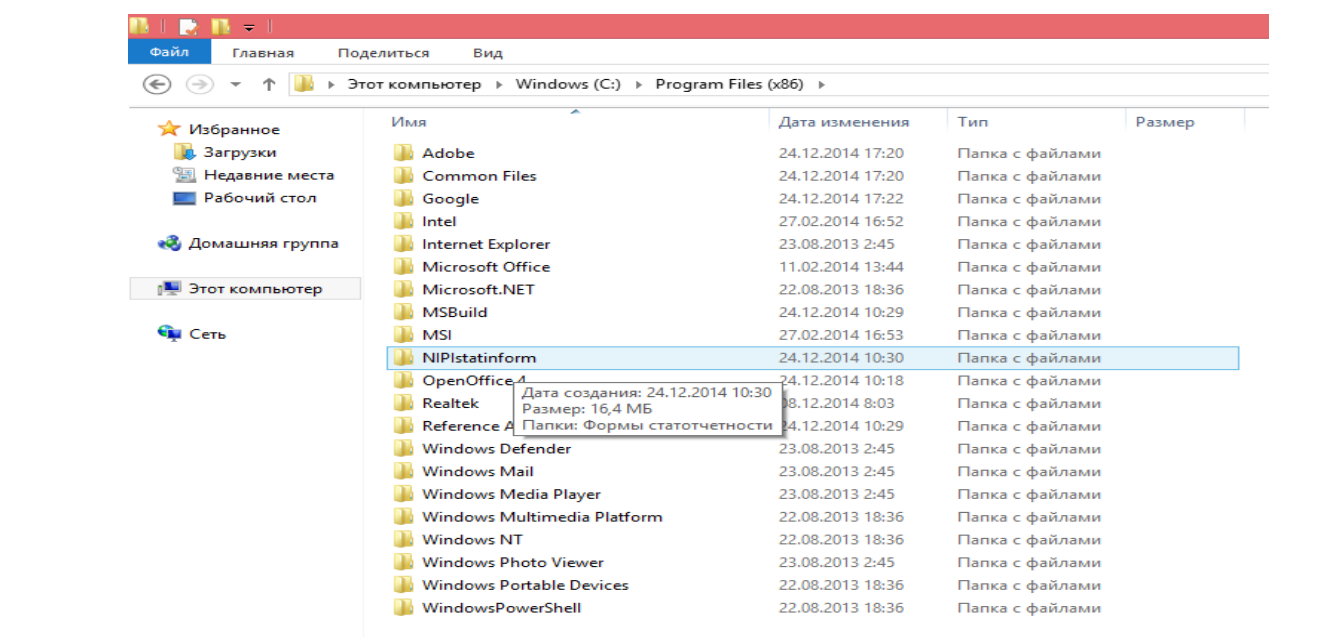

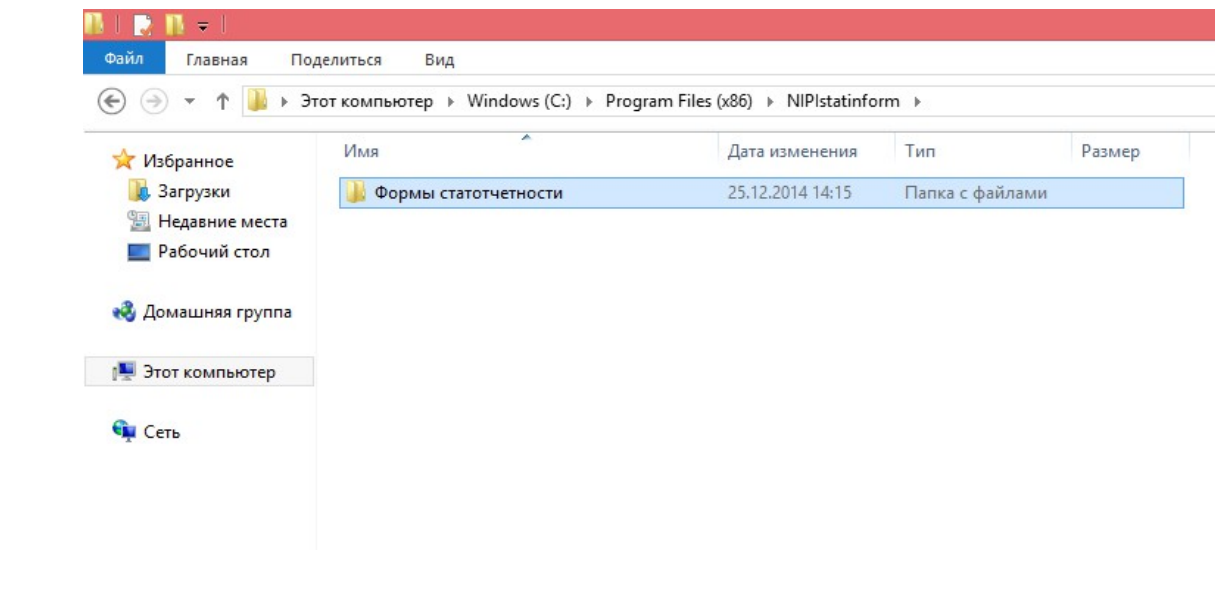

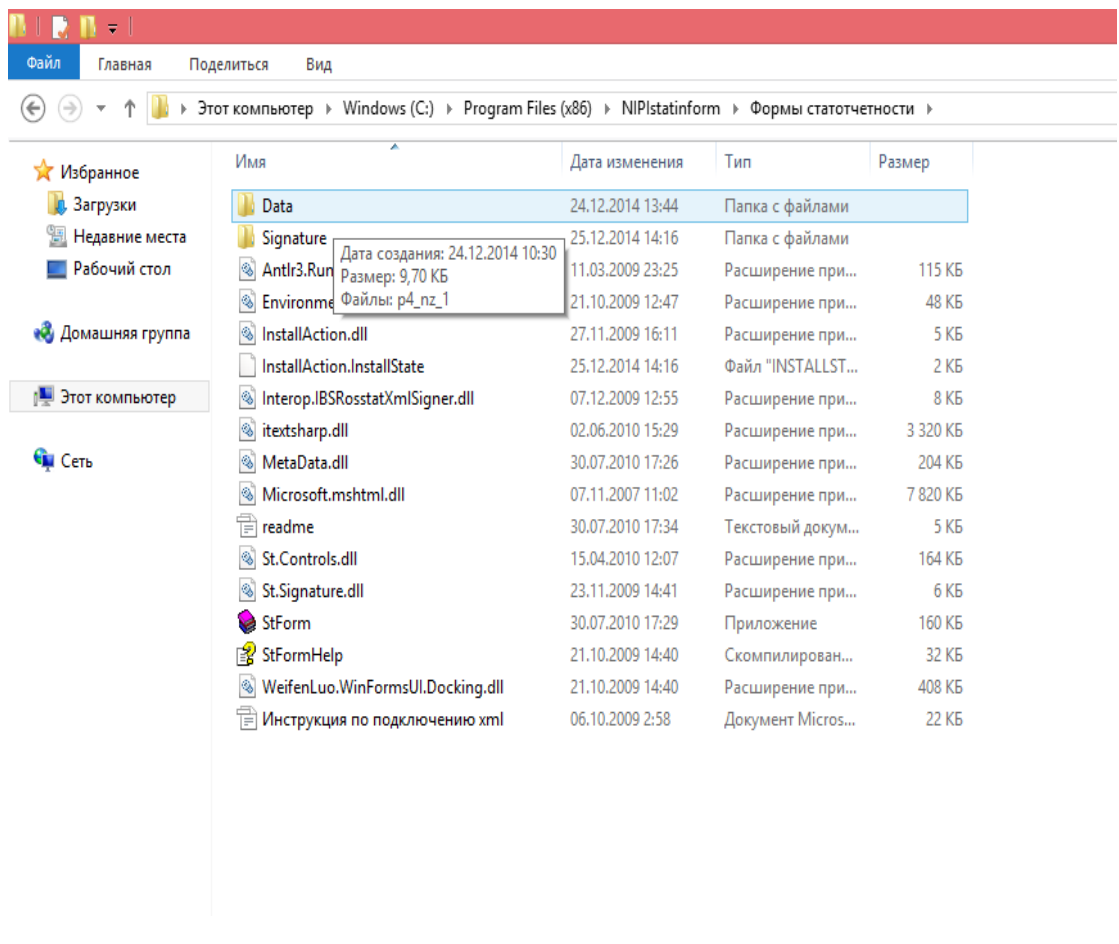

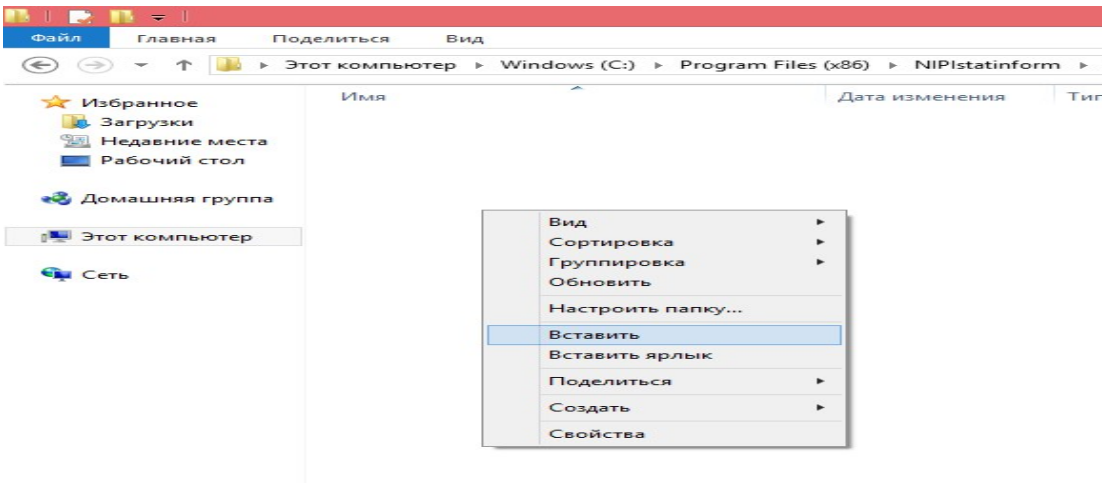

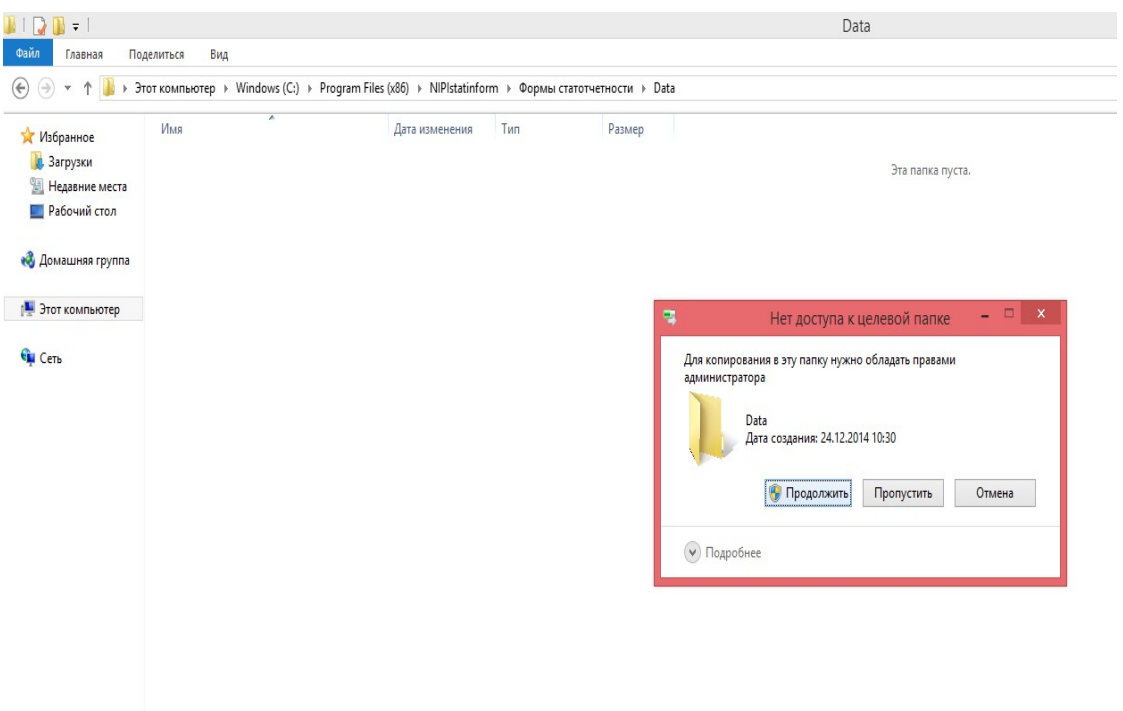

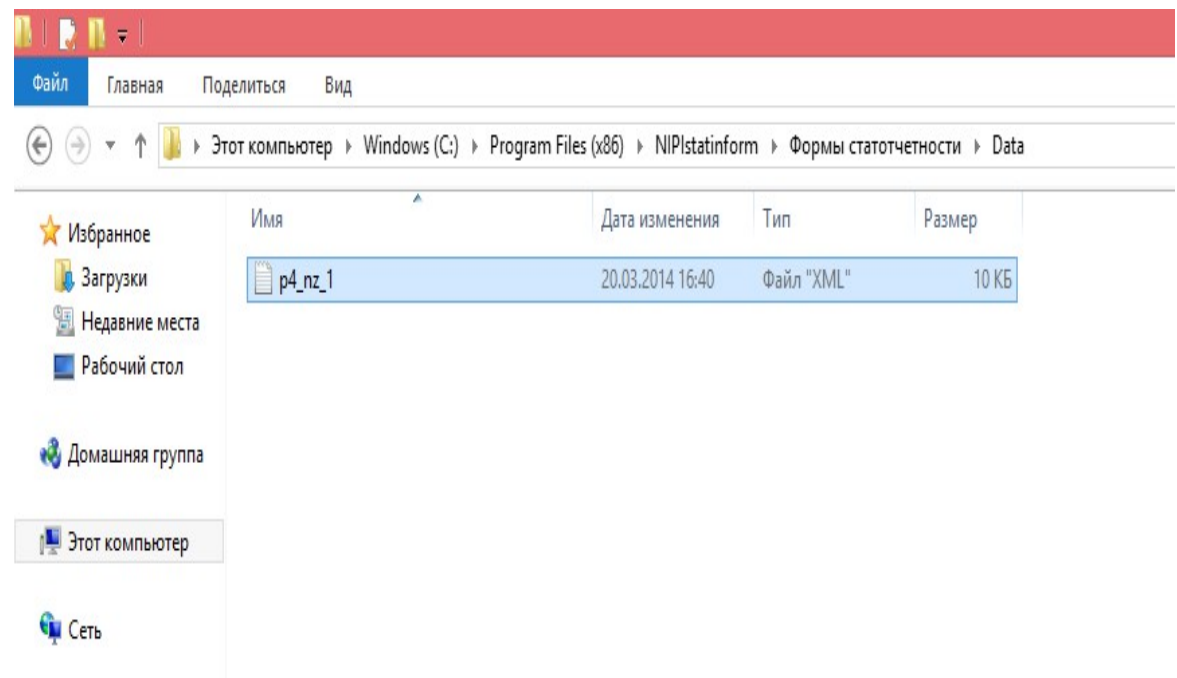

# 3. Создаем ярлык

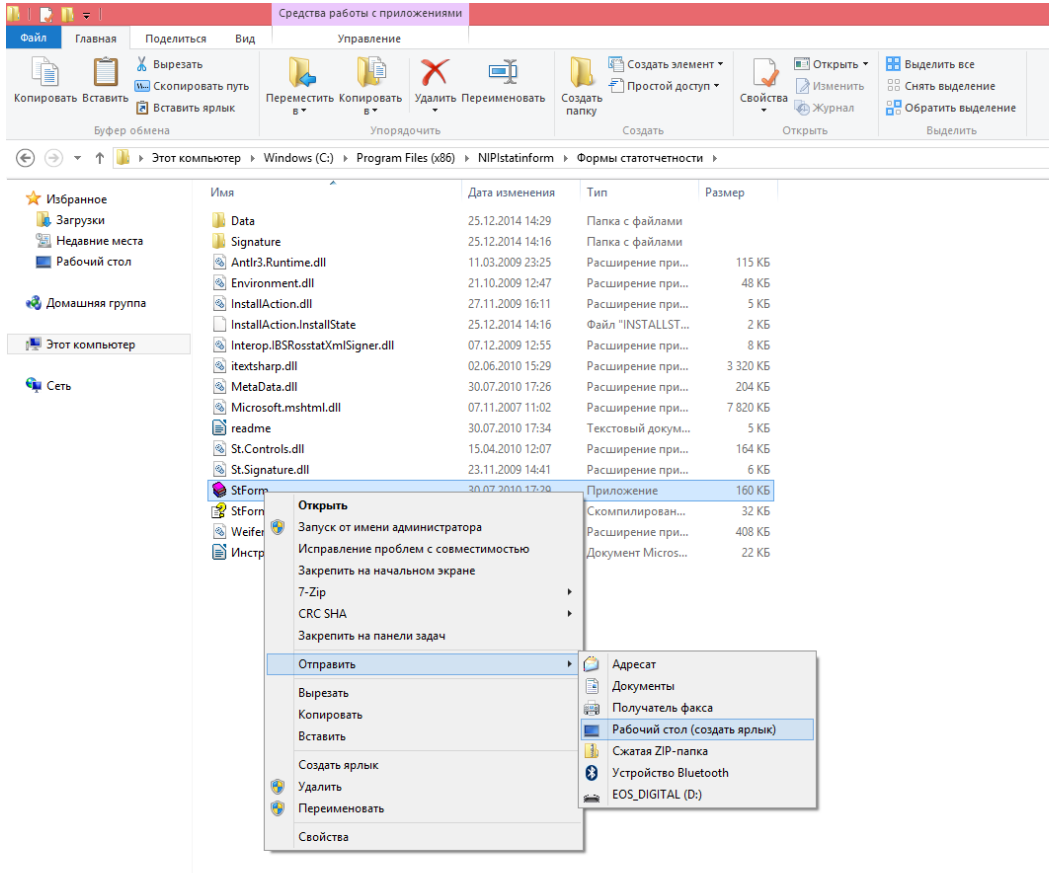

# 4. Запускаем программу

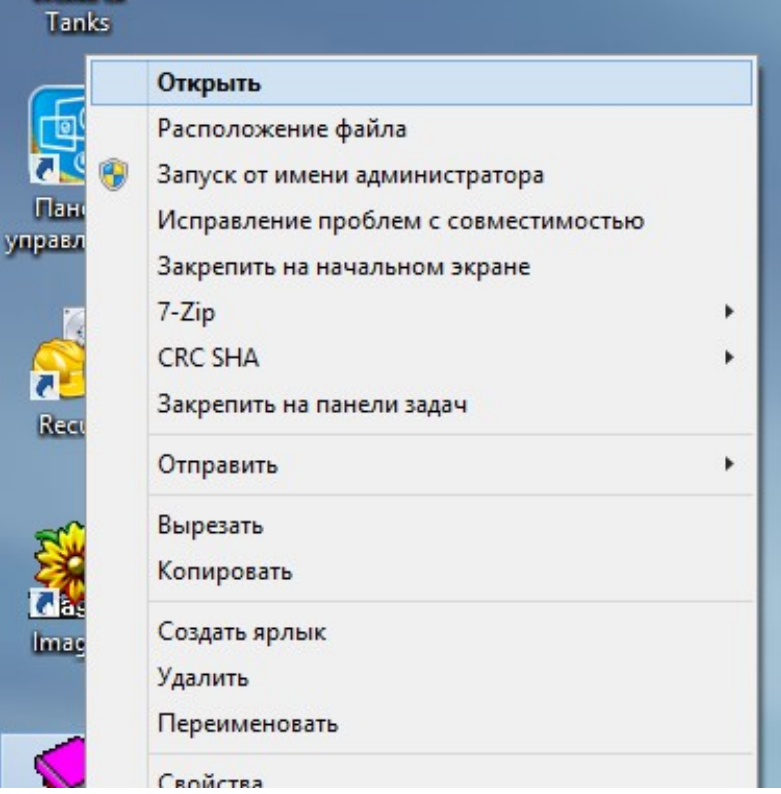